# **ORCHIDEE Training course** Technical introduction

8-9 February 2024, Jussieu

Josefine Ghattas, IPSL

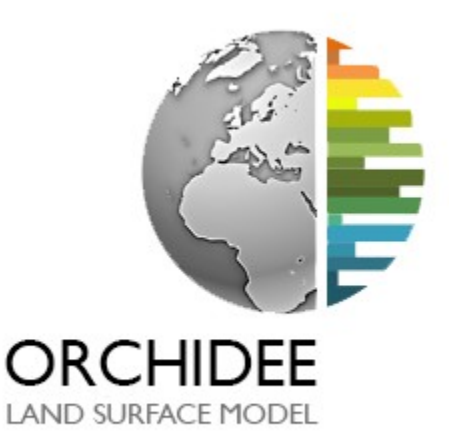

Outline of presentation

- 1. ORCHIDEE different versions: trunk and branches
- 2. Configurations
- 3. Install and compile
- 4. Experiences with libIGCM
- 5. IOIPSL
- 6. XIOS
- 7. SVN
- 8. Finding information

Outline of presentation

#### **1. ORCHIDEE different versions: trunk and branches**

- 2. Configurations
- 3. Install and compile
- 4. Experiences with libIGCM
- 5. IOIPSL
- 6. XIOS
- 7. SVN
- 8. Finding information

#### **ORCHIDEE trunk** = "main ORCHIDEE version evolving over time"

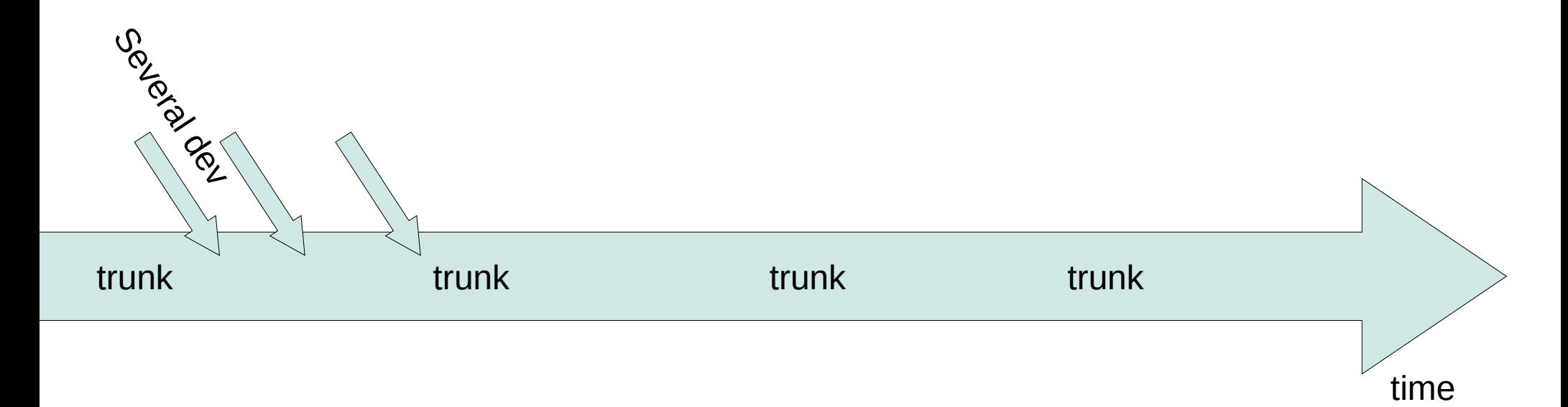

- The trunk is changing over time
- The trunk today and last week might not be the same
- You need to specify which specific revision of the trunk you use

#### **ORCHIDEE branches** = "other versions of ORCHIDEE not yet in the trunk"

- A branch can be seen as a "temporary" version of the model used during the development and validation phase.

- A branch starts as a copy of the trunk and then the new developments are added. When the developments are finished and validated, if successful, the branch should be integrated in the trunk.

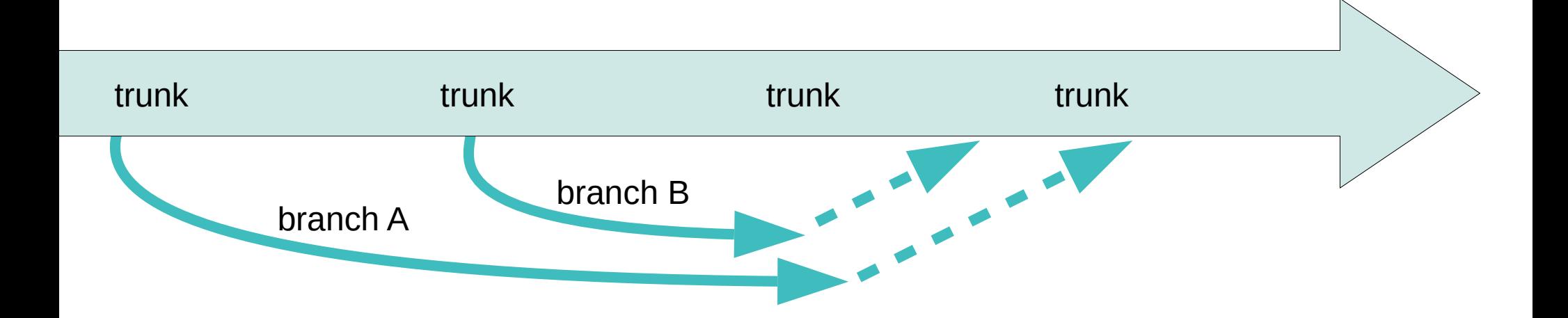

#### **ORCHIDEE branches** = "other versions of ORCHIDEE not yet in the trunk"

- A branch can be seen as a "temporary" version of the model used during the development and validation phase.

- A branch starts as a copy of the trunk and then the new developments are added. When the developments are finished and validated, the branch should be integrated in the trunk.

- A branch is created when several people work together on a new development.

- When only one person work on a development, a personal version can be created. **A personal version is technically the same as a branch.**

- Each developer of ORCHIDEE can have a space on the SVN server to store one or several personal versions.

- Integration in the trunk of finalized developments must be planed in time with the ORCHIDEE project group.

## **Versions derivated from the trunk**

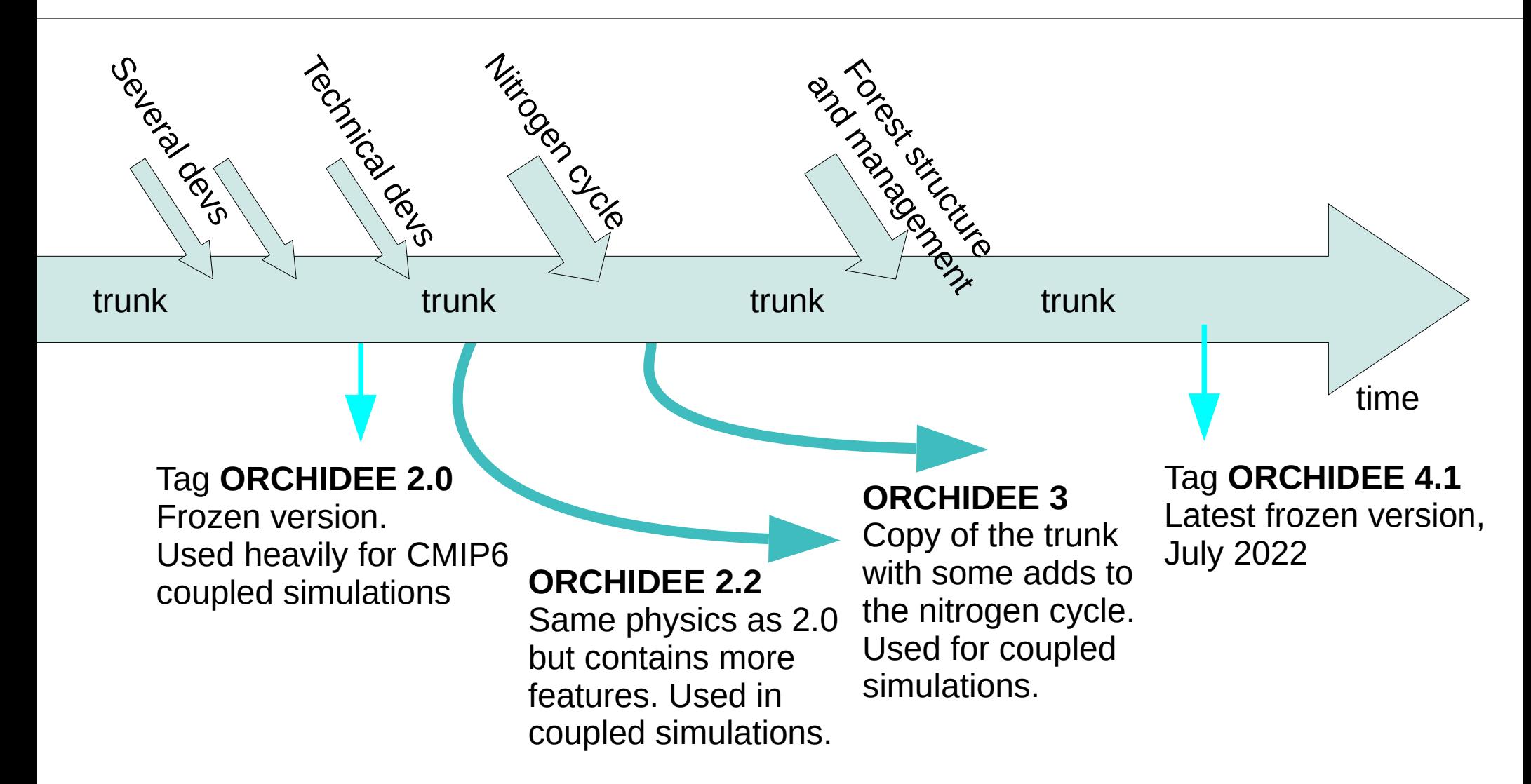

*Currently the trunk corresponds to ORCHIDEE 4 under evolution*

# **Coding Guidelines**

All new developments to be integrated in the ORCHIDEE trunk must follow the Coding Guidelines:

- A bench of technical tests must be ok (restartability, debug/prod mode, running on all platforms, ...)
- **Comments in english**
- **Indentation**
- **Key words in capital letters**
- **Contain a description part in each module and subroutine**
- **Comment variables**

● **…**

[http://forge.ipsl.jussieu.fr/orchidee/wiki/Documentation/UserGuide/](http://forge.ipsl.jussieu.fr/orchidee/wiki/Documentation/UserGuide/CodingGuidelines) **[CodingGuidelines](http://forge.ipsl.jussieu.fr/orchidee/wiki/Documentation/UserGuide/CodingGuidelines)** 

Use module diffuco.f90 as example

Outline of presentation

1. ORCHIDEE different versions: trunk and branches

#### **2. Configurations**

- 3. Install and compile
- 4. Experiences with libIGCM
- 5. IOIPSL

#### 6. XIOS

- 7. SVN
- 8. Finding information

# **Configurations with ORCHIDEE**

- A configuration contains the **model ORCHIDEE** and other codes needed to run the model such as **IOIPSL, XIOS and libIGCM**.

- There are **offline configurations** where only ORCHIDEE model is used and **coupled configurations** where ORCHIDEE is coupled to the atmospheric model LMDZ and sometimes other modeles as well.

- We use **modipsl** to predefine configurations that can be installed. Modipsl is a tool developed at IPSL which we use to install the model.

# **Configurations with ORCHIDEE**

#### **If you want to install:**

#### **- the trunk of ORCHIDEE**

Use configuration **ORCHIDEE\_trunk** or **LMDZOR\_v6.4\_work or IPSLCM7** ORCHIDEE\_trunk offline configuration contains the latest revision of the trunk. For new developments this is often the version to use but to be discussed with your colleagues/supervisors depending on the project.

#### **- the branch ORCHIDEE\_2\_2**

Use configuration **ORCHIDEE\_2\_2** or **LMDZOR\_v6.2\_work or IPSLCM7**

#### **- the tag ORCHIDEE\_4\_1**

Use with offline configuration with the same name **ORCHIDEE\_4\_1**. No coupled configuration is predefined.

Disucss with your contact person in ORCHIDEE project group to know which configuration and version of ORCHIDEE is best for your work.

#### Outline of presentation

- 1. ORCHIDEE different versions: trunk and branches
- 2. Configurations

#### **3. Install and compile**

- 4. Experiences with libIGCM
- 5. IOIPSL

#### 6. XIOS

- 7. SVN
- 8. Finding information

# **Install a configuration using modipsl**

#### **- modipsl is a tool used to install and compile predefined configurations, for example ORCHIDEE offline or ORCHIDEE coupled to LMDZ**

- modipsl contains scripts for extraction of predefined configurations. modipsl is also a empty file tree that will receive the models and tools.

- use **./model** *config* to download a specific configuration
- > svn co http://forge.ipsl.jussieu.fr/igcmg/svn/modipsl/trunk modipsl
- > cd modipsl/util
- 
- > ./model -h  $\#$  list predefined configurations
- 
- > ./model *config*  $\#$  extract a predefined configuration

# **Install a branch or personal version**

You can also use modipsl to install other versions such as a branch, a personal version, or a specific revision of the trunk.

#### **Modify in modipsl/util/mod.def :**

Search for the section for the configuration which is the closest to your version of ORCHIDEE and change the specification for the version of ORCHIDEE.

For example for offline configuration, in modipsl/util/mod.def, modify line:

#### **#-C- ORCHIDEE\_trunk trunk/ORCHIDEE HEAD 14 ORCHIDEE modeles** into

**#-C- ORCHIDEE\_trunk branches/xxx/yyy rev\_nb 14 ORCHIDEE modeles**

Note, HEAD stands for the latest revision available and can be changed to a specific revision numer.

# **Compiling ORCHIDEE**

- Default compilation in production mode, containing optimization, to be used for simulations:
	- > cd modipsl/config/ORCHIDEE\_OL
	- > **./compile\_orchidee\_ol.sh**
- With **debug options**, to be used to check your code and to search for errors:
	- > **./compile\_orchidee\_ol.sh -debug**
- See text output file for compile messages: out compile orchidee.xxx

# **Different platforms**

- Compiling options and running environment of ORCHIDEE are preconfigured at following platforms :

**obelix** at LSCE **irene** at TGCC **jeanzay** at IDRIS **spirit** and **spiritx** at IPSL MESO-ESPRI

- Compiling at other machines need more time for installing prerequest (compiler, netcdf,..) and setting up compile options for ORCHIDEE.

# **Compiling ORCHIDEE**

- The main compilation script will launch compilation of all components: IOIPSL, XIOS, and finally ORCHIDEE (for the offline case)
- The compilation works as default at the machines that are maintained at IPSL: irene/TGCC, jeanzay/IDRIS, obelix/LSCE and spirit(x)/IPSL.
- Inside the script, another script **makeorchidee fcm is launched to compile ORCHIDEE**. This compile script is based on the tool FCM.
- **Dependencies between modules are determined automatically.** No modifications are needed if you add a module in one of the existing src\_ directories.

# **More about compiling ORCHIDEE**

- Specific platform dependent compile options and paths are set in modipsl/modeles/**ORCHIDEE/arch**/. 2 files per platform: **arch-X.fcm and arch-X.path** where X corresponds to the current platform (X=ifort LSCE 2023 for obelix, X=ifort MESOIPSL for spirit and spiritx,..)
- Modules needed are set in modipsl/config/**ORCHIDEE\_OL/ARCH/arch-X.env file**, X as before.
- The compilation script loads the modules from the arch-X.env file.
- **The same modules need to be loaded while running the model.** In the run script, or in the terminal (done by libIGCM) :
	- > source modipsl/config/ORCHIDEE\_OL/ARCH/arch-X.env

# **Older versions compile using gmake**

- In older versions of the model, **a main Makefile was used instead of a compilation script**. In the same way as the compilation script, the main makefile will launch compilation of all components: IOIPSL, XIOS, and finally ORCHIDEE (for the offline case)
	- > cd modipsl/config/ORCHIDEE\_OL
	- > gmake
- Open the makefile to see which arguments it can take.
- The modules needed for compilation must be loaded in the terminal before starting the compilation with the makefile.

Outline of presentation

- 1. ORCHIDEE different versions: trunk and branches
- 2. Configurations
- 3. Install and compile

#### **4. Experiences with libIGCM**

5. IOIPSL

#### 6. XIOS

- 7. SVN
- 8. Finding information

# **libIGCM: a tool for running**

- Running the model is done using **libIGCM**.
- libIGCM is a script library developed at IPSL and used to run all different type of configurations, coupled as well as offline.
- Several predefined experiments are available for each configuration.
- A training course in IPSL modeling tools and environment (modipsl and libIGCM) is set up each year. It is highly recommended to follow this training.

# **Offline experiences using libIGCM**

There are different predefined experiments that you find in **modipsl/config/ORCHIDEE\_OL**

Name convention of experiment folders:

#### *grid\_forcing\_opt\_type*

grid : FG (Forced Global) or FR(Forced Regional) forcing: CRUJRA, SARFRAN type: SPIN, TRANS, HIST opt: extra key word, for example OD(Old Driver)

**FG\_CRUJRA\_SPIN**: **F**orced **G**lobal set up with **CRUJRA** forcing files. Spinup ~500years, looping over 1901-1910 forcing files, vegetation map and other input files are kept fix for year 1860.

**FG\_CRUJRA\_TRANS:** transient set up iterating from 1860 to 1900 for vegetation map and other annual input files execpt forcing files still looping over 1901-1910.

**FG\_CRUJRA\_HIST**: Historical simulation set up iterating for 1901- 2010, all yearly input files are varying as well as the vegetation map. transient until reccent year(or end of the forcing files).

FG CRUJRA OD HIST: All as FG CRUJRA HIST but using the old driver (orchidee ol).

# **Offline experiences using libIGCM**

- **FR\_SAFRAN\_SPIN**: **F**orced **R**egional set up with **SAFRAN** forcing files, spinup set up.
- FG SAFRAN TRANS: transient simulation set up
- **FG\_SAFRAN\_HIST**: Historical simulation set up

Outline of presentation

- 1. ORCHIDEE different versions: trunk and branches
- 2. Configurations
- 3. Install and compile
- 4. Experiences with libIGCM
- **5. IOIPSL**
- 6. XIOS
- 7. SVN
- 8. Finding information

IOIPSL is a fortran library developped at IPSL, used since long time. It is used in ORCHIDEE to

- **read input files**(\*) (call flinopen, call flinget)
- **read and write restart files** (call restget, restput)
- **read parameter files run.def** (call getin)

(- **write output files** with diagnostic variables (call histdef, call histwrite) - obsolete)

(\*) Reading and interpolating input files can also be done by XIOS by setting XIOS INTERPOLATION=y in run.def.

## **Read parameters from run.def**

```
!Config Key = WHICH RT!Config Desc = Choice of radiation transfer scheme
!Config If
             =!Config Def = Iterative
!Config Help = Possible options are Iterative, and Matrixial
!Config Units = character string
which rt = 'Iterative'CALL getin p("WHICH RT", which rt)
IF (printlev>=1) WRITE(numout,*) "Radiation transfer is set to : ", which rt
IF (which_rt .NE. 'Iterative' .AND. which_rt .NE. 'Matrixial') THEN
        CALL ipslerr p(3, 'control initialize', &
                'Error in RT solver set up, choose WHICH RT = Iterative or Matrixial', &
                11,11)END IF
```
Parameters and variables that need to be set at run time, can be coded in ORCHIDEE using: **CALL getin\_p("VAR",var)**

**"VAR"** can now be set in one of the .def files: **run.def**, orchidee.def or orchidee\_pft.def without recompilation of the model. Note that this function is case sensitive. *=> Convention in ORCHIDEE : use in capital letter "VAR" for variable var.*

# **Files created by ORCHIDEE**

#### **Restart files - using IOIPSL**

- Containing all state variables in ORCHIDEE at the last time step of the execution
- These files are needed as input to start next iteration
- sechiba rest out.nc, stomate rest out.nc
- Red and written by **IOIPSL**
- Restart file for routing simple scheme done by XIOS

#### **Diagnostic output files – using XIOS**

- Optional files containing variables from ORCHIDEE
- One file per frequency, different operations possible
- As many files as wanted, as many variables as wanted
- For example sechiba history.nc, stomate history.nc,...
- Produced by **XIOS or by IOIPSL**(not maintained)

Outline of presentation

- 1. ORCHIDEE different versions: trunk and branches
- 2. Configurations
- 3. Install and compile
- 4. Experiences with libIGCM
- 5. IOIPSL

#### **6. XIOS**

- 7. SVN
- 8. Finding information

ORCHIDEE is installed and compiled together with **XIOS**.

**XIOS** is a tool which handles reading and writing of files. It is used to produce output netcdf files containing diagnostic variables used to analyse the simulations.

**XIOS** is a tool developped for the IPSL modeles to optain better performances and more flexible management of output files. XIOS also read and interpolate files in ORCHIDEE but this is not used in the standard set-up.

In ORCHIDEE:

- src\_parallel/**xios\_orchidee.f90** : all interfacing to XIOS
- **src** xml : directory with all xml files for running with XIOS

### Inside ORCHIDEE  **CALL xios\_orchidee\_send\_field**

Example from thermosoil main:

```
USE xios orchidee
REAL(r std), DIMENSION (kjpindex)
                                   :: soilflx
REAL(r_std), DIMENSION (kjpindex, ngrnd) :: pkappa
REAL(r std), DIMENSION (kjpindex, nice) :: pkappa ice
. . .
CALL xios orchidee send field("soilflx".soilflx)
CALL xios orchidee send field("pkappa", pkappa)
CALL xios orchidee send field("pkappa ice", pkappa ice)
```
#### Syntax: **CALL xios\_orchidee\_send\_field(field\_id, field)**

- field id: a unique identifier, the same id is set in the field definition in parameter file field\_def\_orchidee.xml which must be present at run time CHARACTER(len=\*)
- field: the variable to send to XIOS. The variable is on landpoint grid, it can have 1 or 2 supplementary axis: REAL(r\_std), DIMENSION(kjpindex) or REAL(r\_std), DIMENSION(kjpindex,:)

*Convention in ORCHIDEE : use the same name for the id as the variable name*

## **xml parameter files**

To run ORCHIDEE with XIOS all diagnostic output files are configured through xml files. Following 5 files need to be present at each execution :

- **iodef.xml** => Main input file for XIOS. This file includes the 2 context files below
- **context orchidee.xml** => Grid and axis information, include field and file def
- **context input orchidee.xml** => Specify all reading of input files. Reading with XIOS is optional but this file is needed for all cases
- **field def orchidee.xml => Definition for each variable send in ORCHIDEE** => Only change if added new variable in ORCHIDEE
- **file\_def\_orchidee.xml => Specify all output files and their variables => Change to set your output level => Remove variables, change levels, change freq.**

The above xml file are stored in ORCHIDEE/src\_xml directory.

# **field\_def\_orchidee.xml**

- Definition for each variable in ORCHIDEE with a call xios orchidee send field
- Only change if added a new call xios orchidee send field

```
<field id="npp" name="npp" long_name="Net Primary Production" unit="gC/m^2/s" grid_ref="grid_nvm"/>
<field id="q_cdrag" name="cdrag" long_name="Drag coefficient for LE and SH" unit="-"/>
<field id="soilalb_vis" name="soilalb_vis" long_name="Soil Albedo visible" unit="1"/>
<field id="soilalb_nir" name="soilalb_nir" long_name="Soil Albedo near infrared" unit="1"/>
<field id="z0m" name="z0m" long_name="Surface roughness for momentum" unit="m"/>
<field id="z0h" name="z0h" long_name="Surface roughness for heat" unit="m"/>
<field id="albedo_vis" name="alb_vis" long_name="Albedo visible" unit="1"/>
<field id="albedo_nir" name="alb_nir" long_name="Albedo near infrared" unit="1"/>
<field id="albedo_glob" name="albedo_glob" long_name="Mean albedo" unit="1"> (albedo_vis + 
albedo_nir)*0.5 </field>
```
…

…

…

…

...

# **file\_def\_orchidee.xml**

```
<! - - ==========
<!-- file def orchidee.xml : Definition of output files
<file definition type="one file" par access="collective" enabled=".TRUE." min digits="4">
  \leq! -- Sechiba file 1 -->
  <file id="sechibal" name="sechiba history" output level="11" output freq="1d" enabled=".TRUE.">
    <field field ref="Areas" level="1"/>
    <field field ref="LandPoints" level="1"/>
    <field field ref="Contfrac" level="1"/>
    <field field ref="evap" level="1"/>
    <field field ref="coastalflow" level="1"/>
    <field field ref="riverflow" level="2"/>
    <field field ref="temp sol C" level="2"/>
    \cdots\langlefile>
  \leq! -- Sechiba file 2 -->
  <file id="sechiba2" name="sechiba out 2" output level="2" output freq="1d" enabled=".TRUE.">
    <field field ref="Areas" level="1"/>
    <field field ref="LandPoints" level="1"/>
    <field field ref="Contfrac" level="1"/>
    <field field ref="mrsos" level="1"/>
    <field field ref="mrro" level="2"/>
    \ldots\langle/file>
  \leq! -- Stomate file 1 -->
  <file id="stomate1" name="stomate history" output level="10" output freq="86400s">
    <field field ref="RESOLUTION X" level="1"/>
    <field field ref="RESOLUTION Y" level="1"/>
    <field field ref="CONTFRAC STOMATE" level="1"/>
  \langlefile>
</file definition>
```
## **Add a new variable in ORCHIDEE**

**1)** Add in the ORCHIDEE module where the variable is calculated:

 **CALL xios\_orchidee\_send\_field("new\_var",new\_var)**

**2) In field\_def\_orchidee.xml** : add declaration of the variable

**3) In file def orchidee.xml** : add the variable in all file sections where you want to write it

\*) If the variable is only calculated for a specific option, add an exception in xios orchidee init. This avoid that the variable will be initialized in the output file without being written if using the same .xml files.

### **Attached or server mode**

Example 1: in attached mode, you still use XIOS

./orchideedriver\_prod

Example 2: attached mode in parallel, using 4 cores

mpirun -np 4 ./orchideedriver\_prod

Example 3: server mode, using 15 cores for ORCHIDEE and 1 core for the server XIOS

mpirun --app ./run\_file

run\_file contains : -np 15 ./orchideedriver\_prod -np 1 ./xios\_server\_prod.exe

## **Attached or server mode**

After compilation 2 executables are found in modipsl/bin

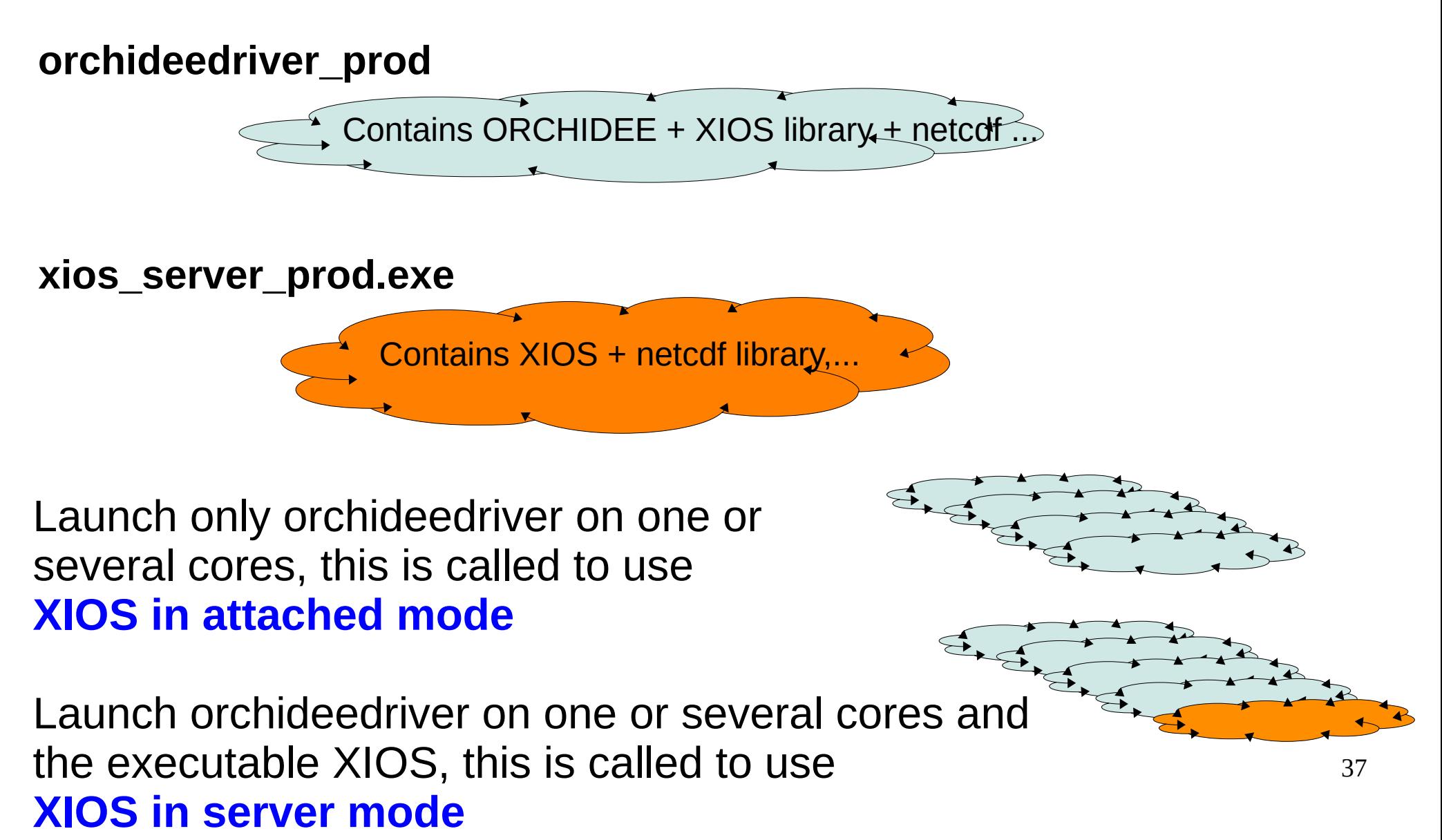

## **Using libIGCM configurations server mode by default**

Default mode is using 1 server XIOS in libIGCM configurations (ORCHIDEE\_trunk, LMDZOR\_v6, IPSLCM6)

#### **config.card**

- Component IOS represents XIOS
- Set number of cores MPI for each executable with 1MPI for the xios server.

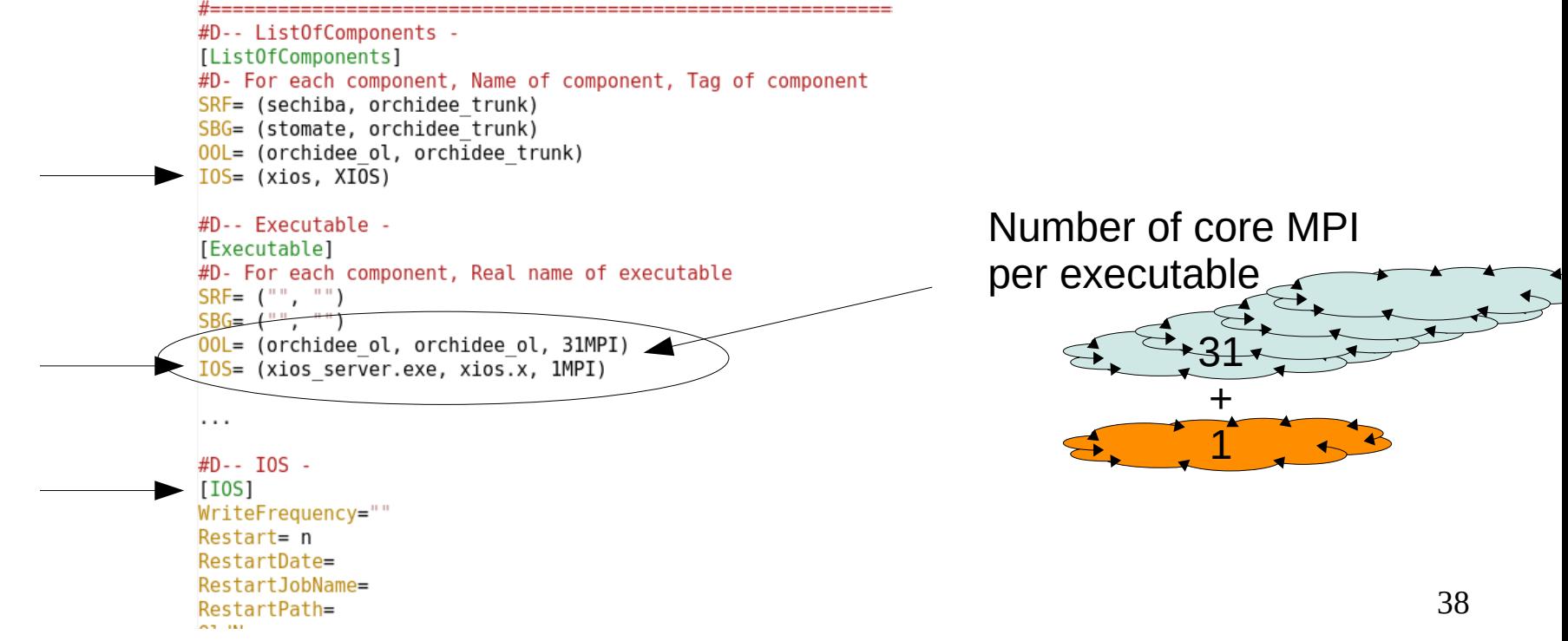

# **Using libIGCM configurations**

#### **Activate and set output frequency** in **COMP/sechiba.card** and **COMP/stomate.card**:

# Specify output level for output files # output level filename=0 : lowest level writing only variables needed for the monitoring # output level filename=12 : highest level which will output all variables # output level filename=NONE : deactivate the file **output\_level\_sechiba\_history = 11 output\_level\_sechiba\_out\_2 = NONE output\_level\_sechiba\_history\_4dim = 1**

# Specify output frequency for each file [1y, 1mo, 1d, 10800s, 1ts] # Settings using WriteFrequency in config.card are not longer used **output\_freq\_sechiba\_history = 1mo output\_freq\_sechiba\_out\_2 = 10800s output\_freq\_sechiba\_history\_4dim = 1mo**

Outline of presentation

- 1. ORCHIDEE different versions: trunk and branches
- 2. Configurations
- 3. Install and compile
- 4. Experiences with libIGCM
- 5. IOIPSL
- 6. XIOS
- **7. SVN**
- 8. Finding information

# **Subversion (SVN) - a version control software**

- Store different versions of ORCHIDEE, also scripts and other tools

- Keep track of changes done over the time

- Makes it easier to work in a group on the same version and exchange developments ("branches") before inclusion in the main version ("trunk")

- Archive the work done by phd-students, post-docs, researchers,.. (stored in "perso" folder)

**-** Make sure that the code is on SVN for important simulations

-> this is your reference for writing papers

#### **ORCHIDEE wiki:** http://forge.ipsl.jussieu.fr/orchidee

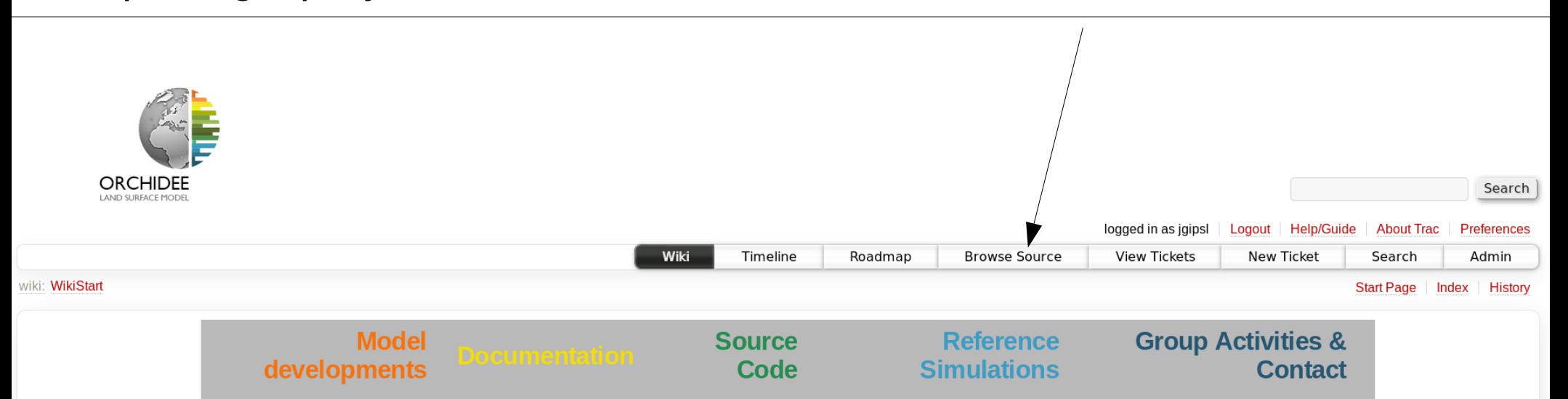

#### **Wiki of ORCHIDEE model**

This wiki aims at gathering information on ORCHIDEE model: code versions and documentation, configurations used by the model, evaluation, seminars... Information is organized according different sections which are described below:

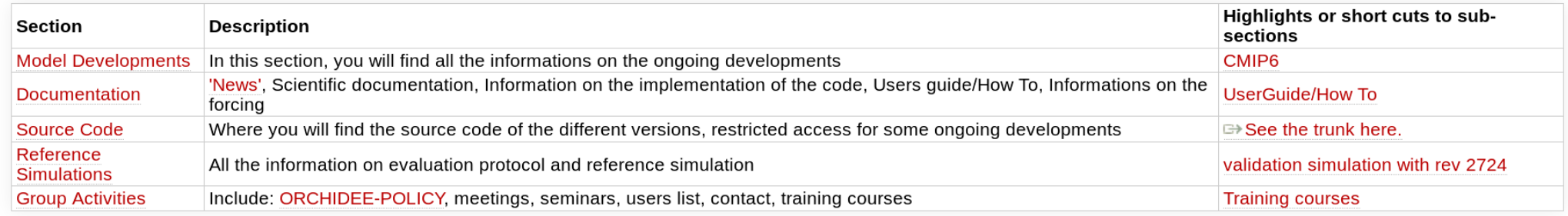

#### Web-interface of the ORCHIDEE svn server *https://forge.ipsl.jussieu.fr/orchidee/browser*

#### **Login to see also read protected directories**

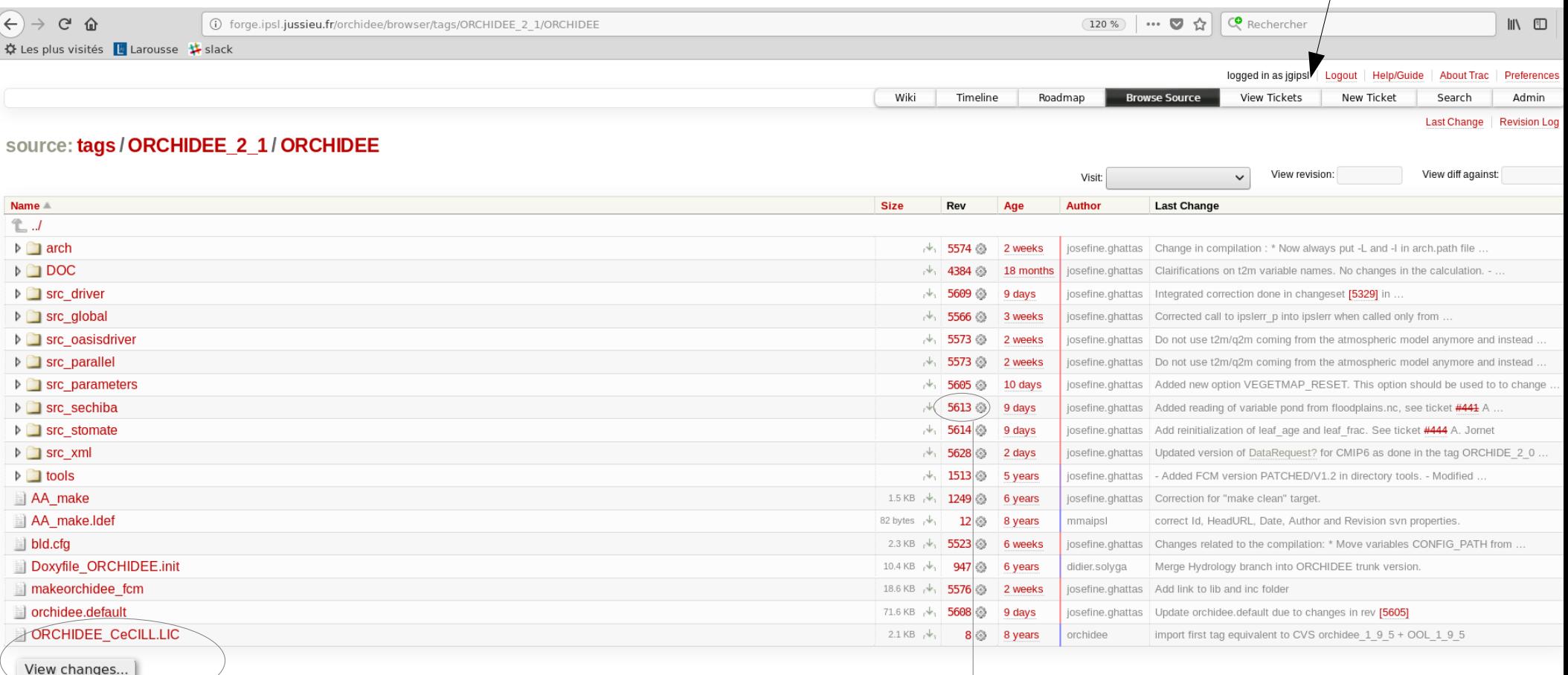

Note: See TracBrowser for help on using the repository browser.

#### **Click to show modifications done in this directory or file**

#### **Click to compare 2 directories**

# **2 different logins are needed**

<http://forge.ipsl.jussieu.fr/orchidee/wiki/Documentation/UserGuide/DifferentLogin>

#### **1- Login SVN**

SVN anonymous login « sechiba » Only for extracting public versions of ORCHIDEE : trunk and tags

SVN personal login

« firstname.lastname » To extract all versions where you have the permission To be used to commit changes

#### **2- Login "forge"**

Forge is a machine at IPSL where the orchidee project is technically managed using trac, wiki and svn.

A specific login at forge is needed to use web-interface for your personal folder and private branches.

Same login is also used to modify the wiki and to create tickets.

*Ask for login by sending a mail to orchidee-help @ ipsl.jussieu.fr*

# **svn info**

Information will be printed on the screen about extracted version

Example :

> cd modipsl/modeles/ORCHIDEE > svn info

Chemin : . URL :  $\frac{1}{2}$  svn://forge.ipsl.jussieu.fr/orchidee/tags/ORCHIDEE 1\_9\_6/ORCHIDEE Racine du dépôt : svn://forge.ipsl.jussieu.fr/orchidee UUID du dépôt : f489ceea-5127-0410-b15c-c4a6149ed9a7 Révision : 881 Type de nœud : répertoire Tâche programmée : normale Auteur de la dernière modification : didier.solyga Révision de la dernière modification : 880 Date de la dernière modification: 2012-05-09 16:08:00 +0200 (mer. 09 mai 2012)

In this example the version of ORHCIDEE is tags/ORCHIDEE 1 9 6 and the revision is 881.

## **svn stat**

*Local version*:The current version on your computer that you just modified *Extracted version*: The original version that you downloaded before modifications *Latest version on the server*: the original version as it is currently on the server

#### **svn stat** Compare "local version" with the "extracted version"

> svn stat

- Makefile
- ? src\_sechiba/Makefile
- M src sechiba/intersurf.f90
- M src sechiba/enerbil.f90

#### **svn -u stat** Compare "local version" to "latest version on the server"

> svn -u stat

- ? Makefile
- ? src\_sechiba/Makefile
- M src sechiba/intersurf.f90
	- \* src\_sechiba/routing.f90
- M \* src sechiba/enerbil.f90

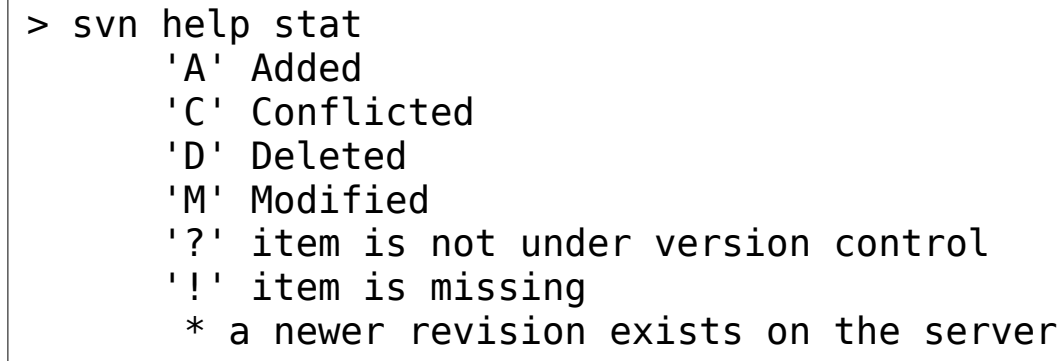

# **svn diff**

#### **svn diff** Show local modifications compared to extracted version

```
Example : 
> svn diff
Index: src_sechiba/intersurf.f90
===================================================================
--- src_sechiba/intersurf.f90 (revision 1054)
+++ src_sechiba/intersurf.f90 (working copy)
@@ -257,6 +257,7 @@
     itau sechiba = kjit + itau offset
. . . . . . <u>. .</u>
     CALL intsurf time( itau sechiba, date0 shifted, xrdt )
+ CALL intsurf_time( itau_sechiba, date0_shifted, xrdt, toto )
+ WRITE(numout,*) 'toto'
. . . . . . <u>. .</u>
      ! 1. gather input fields from kindex array
```
Lines starting with "+" are added in the local version (also called working copy). Lines starting with "-" are removed. In this example, the line "CALL intsurf...." has been modified and the line "WRITE(..." has been added.

#### **svn revert**

**svn revert** *one\_or\_several\_files*

Get back to the version of the file on the server, without your changes.

For example:

> svn revert src\_sechiba/intersurf.f90

## **svn update**

**svn update** *[-r X]* : Update working copy with the latest revision or revision X on the server

- Updates only with changes on the same branch
- Local changes will be kept. Conflicts can occur if the same file is modified locally and on the server
- Changes are done only in the local working directory

*If you extracted a tag or a branch, changes done on the trunk will not be added in your directory.*

If there is a conflict on a file, type p for postpone. svn will then save your modifications in a separate file. The file without modifications is also saved in your directory.

# **Commit to svn**

**syn add** newfile.f90 Add locally new files and/or directories under version control. They will be added on the server in next commit

**syn rm** file.f90 The file will be removed locally and the file is scheduled to be removed from the svn repository in next commit.

**svn commit Commit all changes to the server** (or **svn ci**) The revision number is increased.

# **Best practice for commit to svn**

<https://forge.ipsl.jussieu.fr/orchidee/wiki/Documentation/UserGuide/CommitOnTrunk>

#### - Prepare before commit : *Clean your code, comment it, follow ORCHIDEE coding guidelines*

- Update to the latest revision on your version (branch or trunk)
- Add a log message to each commit
- Commit all files concerned by the modification in the same commit, avoid to commit file by file
- Discuss with the people concerned before commit

# **Summary - Example of a work cycle**

- 
- 
- 
- 
- 
- 
- 
- 
- > svn info  $#$  Which version did you extract?  $>$  svn stat  $#$  Verify the files you changed
- $>$  svn diff  $#$  Verify each change in all files
- $>$  svn revert toto.f90  $#$  Clean if modifications not needed
- $>$  svn -u stat  $#$  Check if up to date
- $>$  svn update  $#$  If needed, update working copy
- $>$  svn stat/ svn diff  $#$  Check again after update
- $>$  svn add / svn rm  $#$  Declare adds or removes
- $>$  svn ci  $#$  Commit all changes into the server

Your changes are now on the svn repository. Tell your colleagues so they can update their version of the branch.

Outline of presentation

- 1. ORCHIDEE different versions: trunk and branches
- 2. Configurations
- 3. Install and compile
- 4. Experiences with libIGCM
- 5. IOIPSL
- 6. XIOS
- 7. SVN

#### **8. Finding information**

## Finding information **Wiki and web site**

**ORCHIDEE official web site** (update seldom) http://orchidee.ipsl.fr

**ORCHIDEE wiki** (updated frequently) On the wiki you find useful information about on-going developments and help to use the model. Technical information in Documentation/UserGuide <http://forge.ipsl.jussieu.fr/orchidee/wiki>

## **https://forge.ipsl.jussieu.fr/orchidee/wiki/ Documentation/UserGuide**

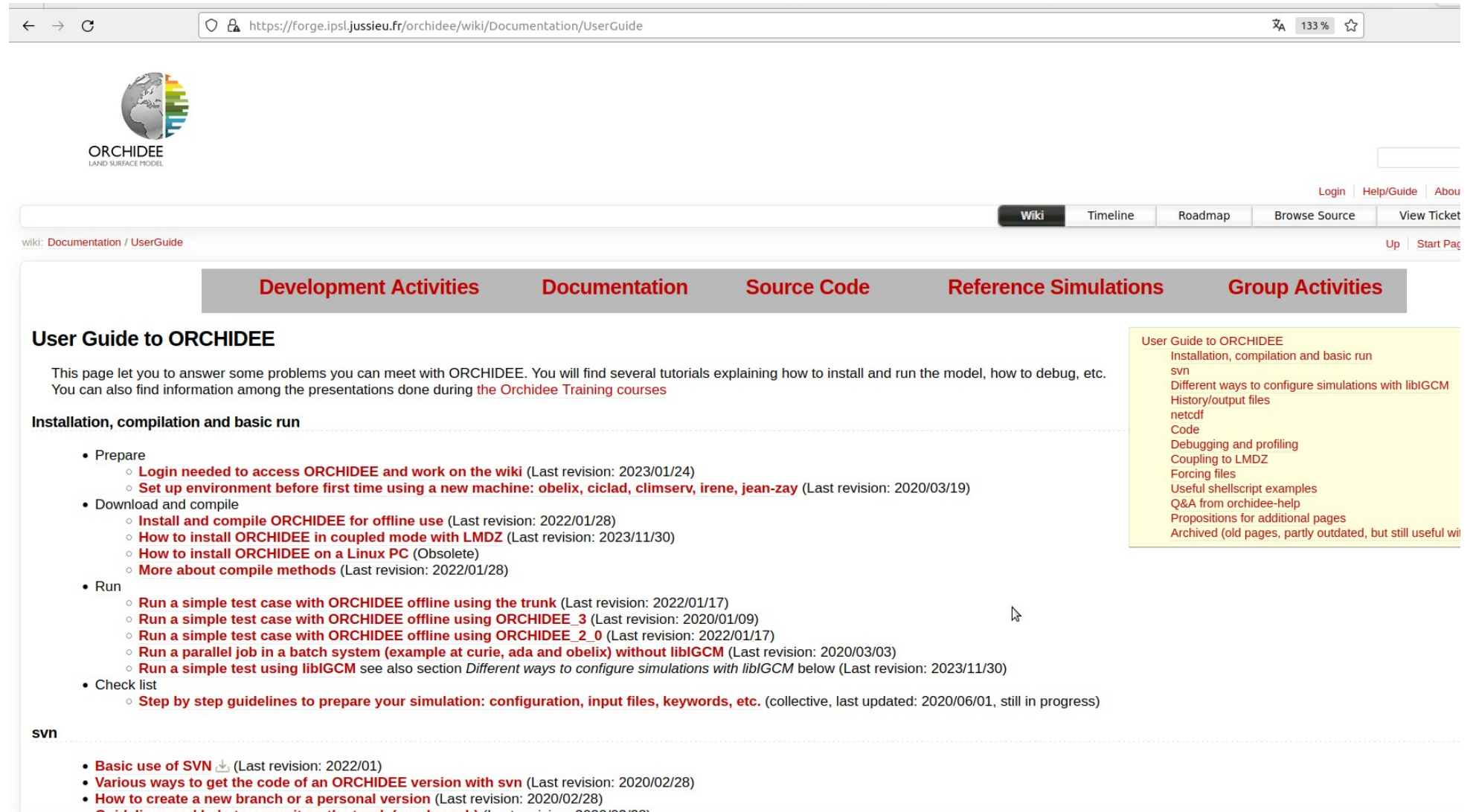

# **https://forge.ipsl.jussieu.fr/igcmg\_doc/wiki/Doc**

#### Documentation for using libIGCM

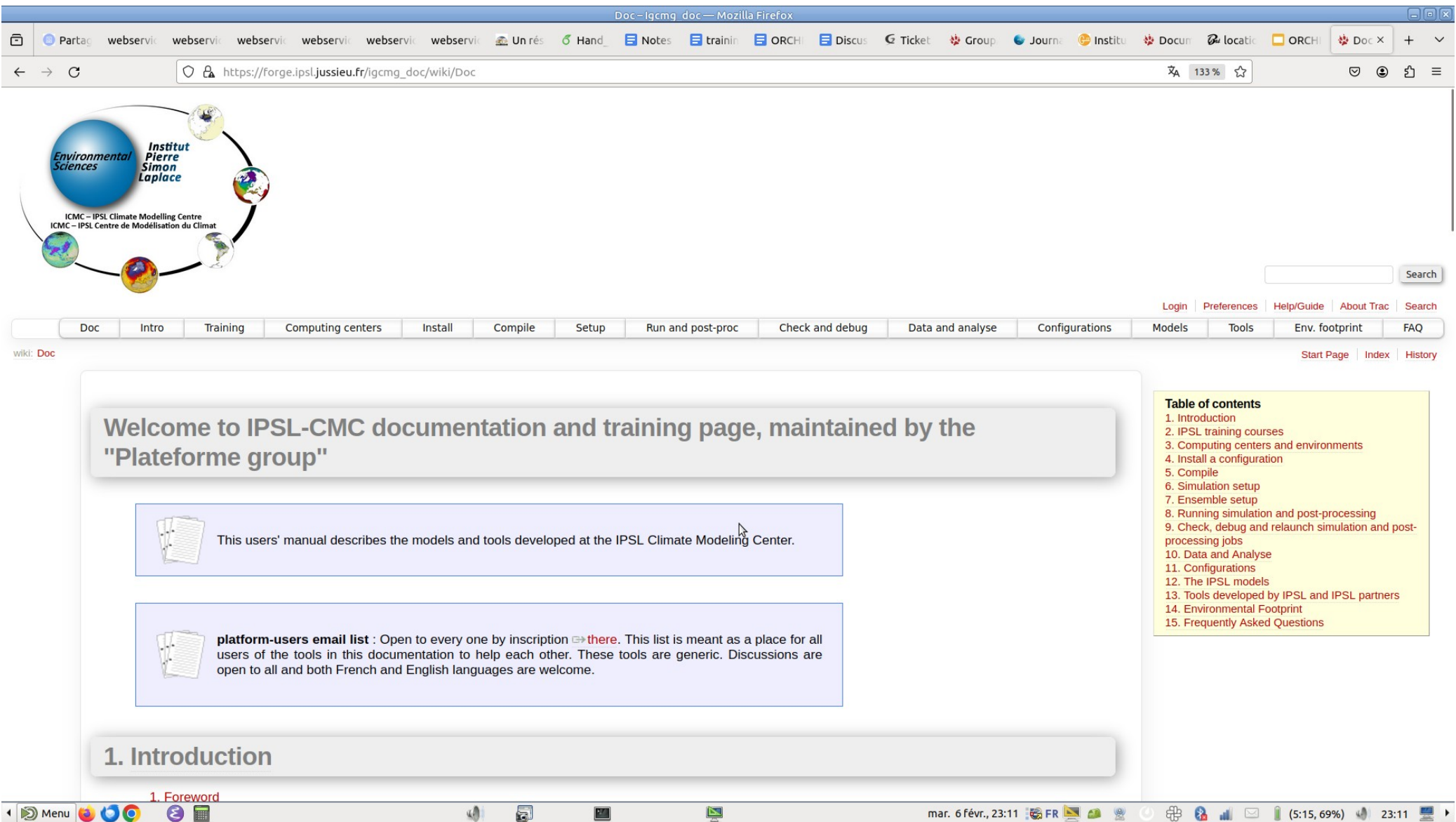

## Finding information **@listes.ipsl.fr**

All ORCHIDEE user's are invited to subscribe to the email lists: **orchidee-dev** Discussion and information about ORCHIDEE **platform-users** Ask and answer questions about libIGCM Information about IPSL-cmc tools

2 email addresses for contact: **orchidee-help** For technical questions **orchidee-projet** To contact the ORCHIDEE project team

See how to subscribe :

<http://forge.ipsl.jussieu.fr/orchidee/wiki/GroupActivities/Contact>

### **mattermost**

- Newly started for ORCHIDEE, to be used for online communication, similar to slack
- Connexion https://mattermost.lsce.ipsl.fr/orchidee or via application(recommanded method)
- Invitation link on demand

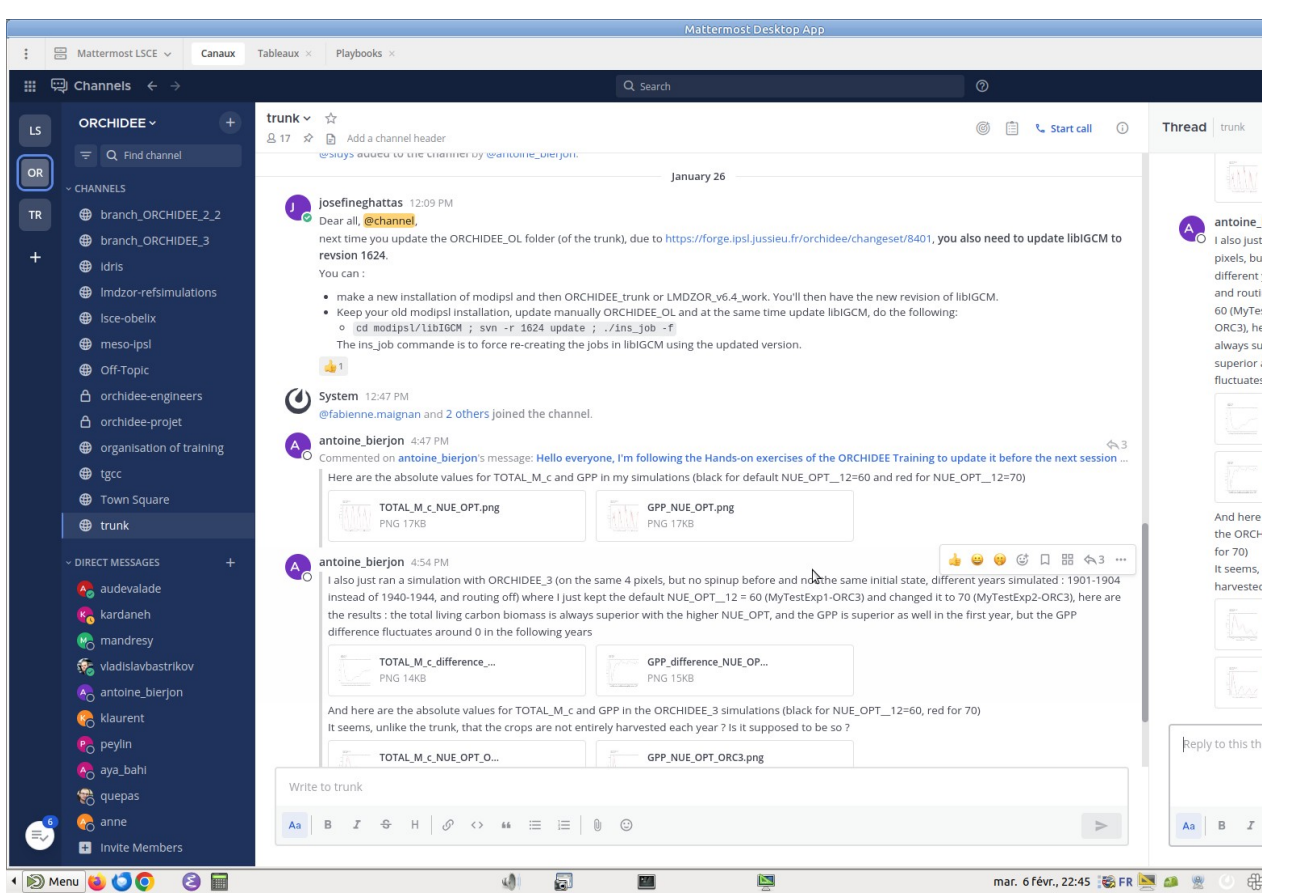

You can:

- Discuss with others about **ORCHIDEE**
- Subscribe to existing channels
- Create new channels with specific topic and invite people